# **Cricut Design Space Download for MacBook: A Complete Guide**

Do you want to get into the world of crafting? Are you looking to set up your first Cricut machine? To use your Cricut machine, you must download the Cricut app on your computer. In this blog, I am going to tell you everything you need to know about **[Cricut Design Space download for MacBook.](https://crícutdesignapp.website/)**

Cricut Design Space is an excellent app that is available for free for all Cricut users. This app allows you to thrive in crafting and make amazing DIY projects. You can easily download and install the Cricut software from the internet. To use this application, you need to log in with a Cricut ID. If you are new to Cricut, you can create a new Cricut account. Without any further delay, let's get started with this post.

# **Cricut Design Space Download for MacBook**

Cricut Design Space is a necessary app for using a Cricut machine, whether a Cricut Maker, Explore, Joy, or Venture. All these machines can't function without the Design Space app. To use the Design Space app, you must download it on your computer. Follow these steps to download the software:

- 1. To start, open a web browser on your MacBook.
- 2. Next, go to the search bar and enter **[cricut.com/setup](https://crícutdesignapp.website/)**.

3. Before you start the process of downloading, you will need to agree to **Cricut's Terms and Conditions**.

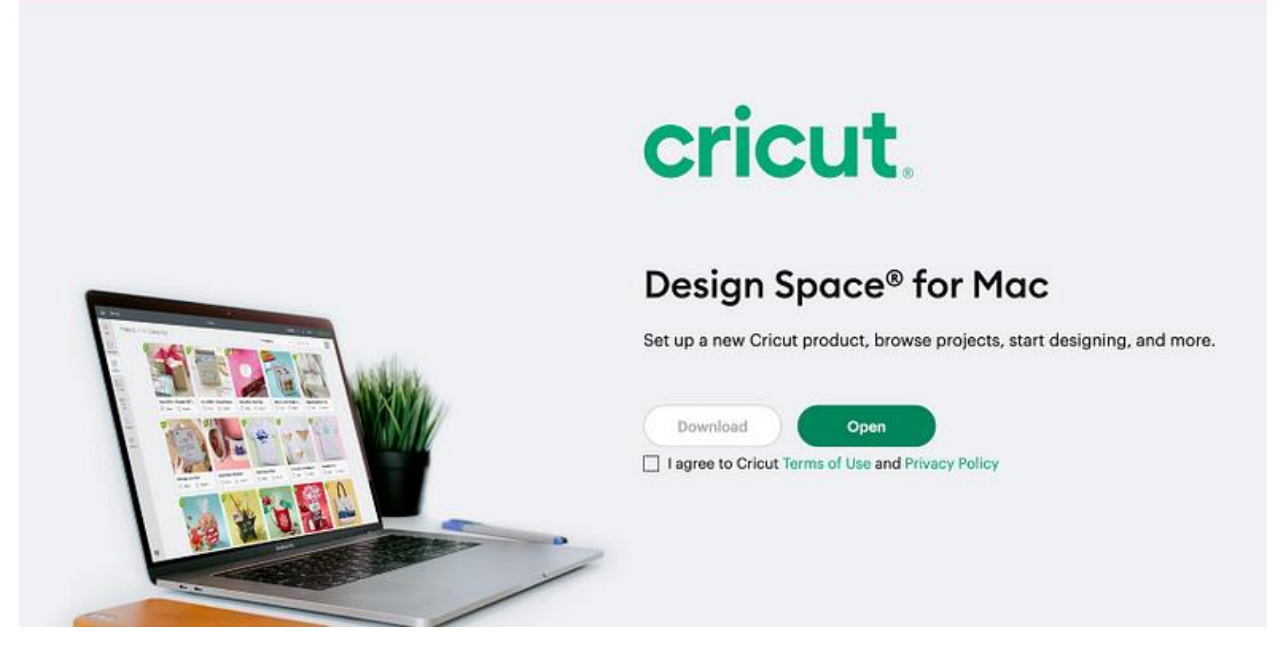

Now, choose the location of the file where you want to save it.

1. Then, you will see that the file has started to download.

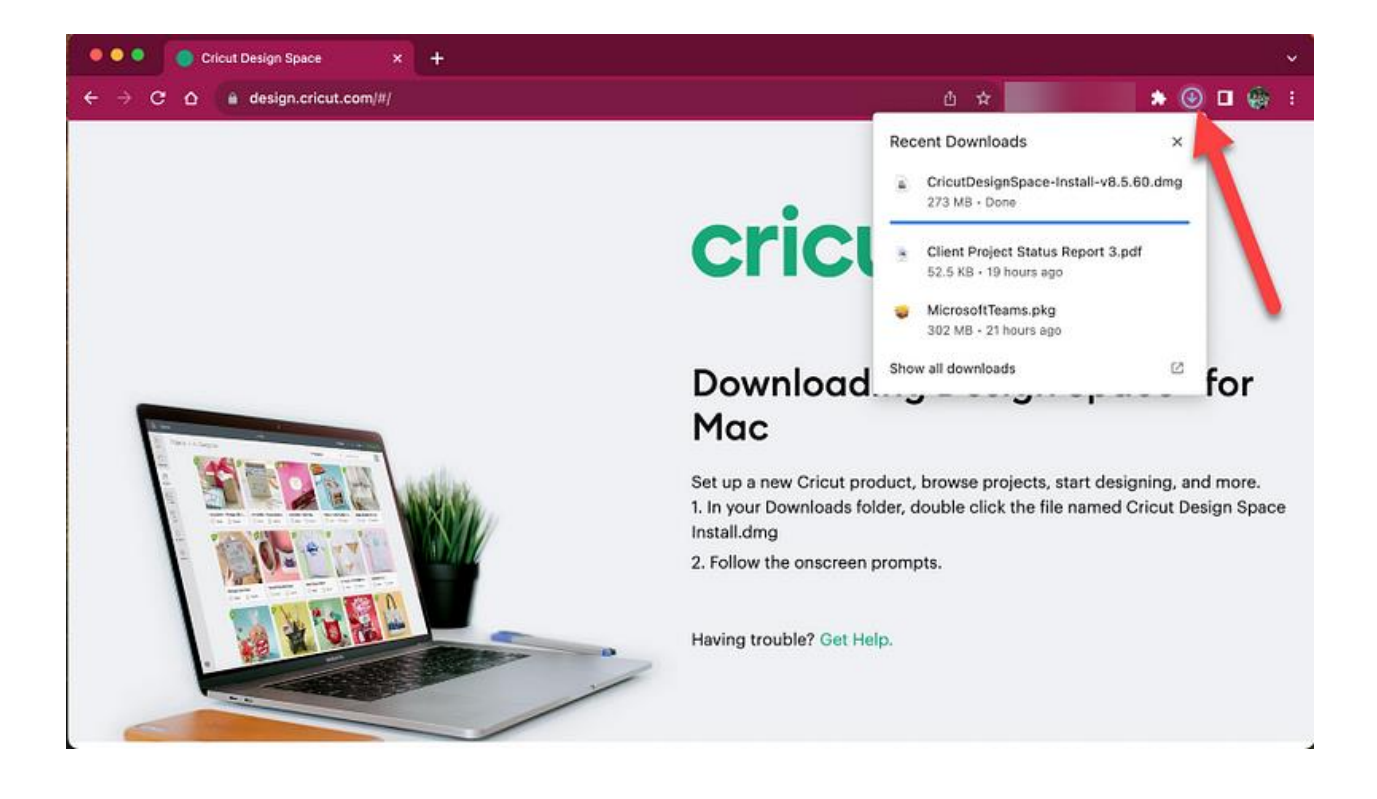

After that, go to the **Downloads folder.**

1. There, you will see the file. Double-click on it and start the process of installation.

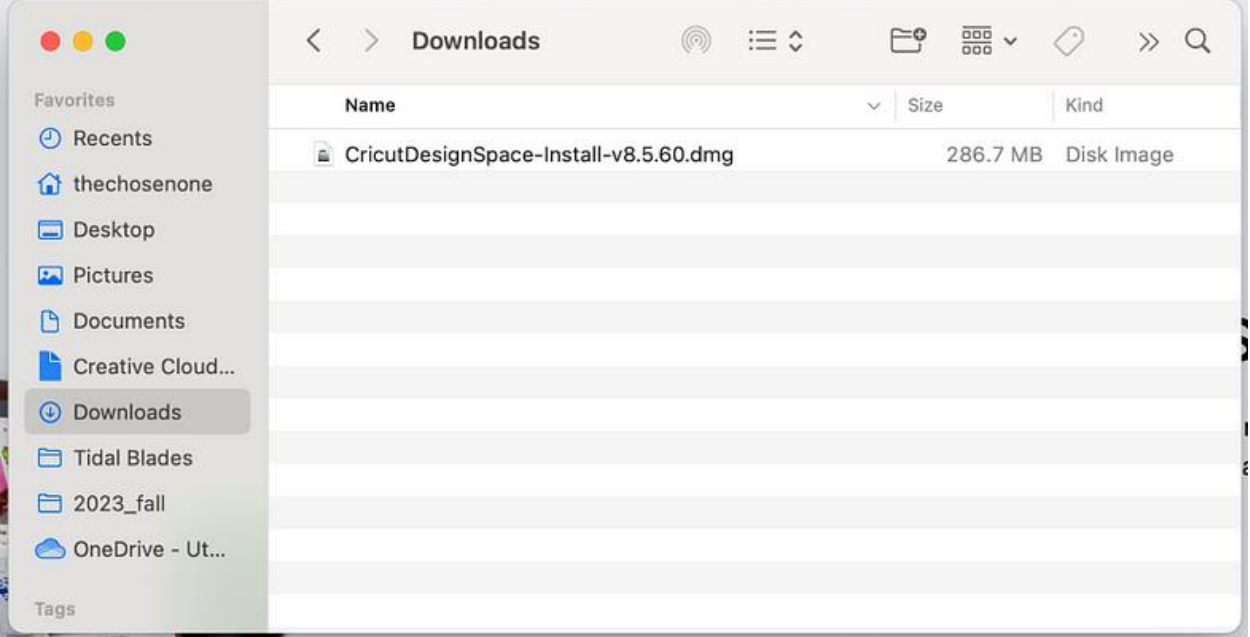

Moreover, the Cricut software is downloaded.

1. Now, go to the app and start your first cut.

**Note:** When you are done downloading the app on your MacBook, you have to know how you can log into the app to use it. But if you do not have an account, you should learn how to create an account. With the help of a Cricut ID, you will be able to use amazing images, fonts, and pre-made projects.

## **Create a New Cricut Design Space Account**

Now that you have completed the **[Cricut Design Space download for](https://crícutdesignapp.website/)  [MacBook](https://crícutdesignapp.website/)**, you can follow these steps and create a new Cricut account.

- 1. First of all, open the web browser on your computer.
- 2. After that, go to the **[cricut.com/setup](http://cricut.com/setup)** website.
- 3. Then, click on the **Get Started** button at the bottom of your screen.
- 4. A new window will open, and you have to fill in your details, such as name, email ID, and country of origin.
- 5. Now, you have to accept **Cricut's Terms & Conditions** of the app.
- 6. Next, if you want to receive Cricut tutorials, tick the box.
- 7. Once you fill in all the required details, you have to click on **Create User ID** and continue the process.
- 8. When the process is done, you will be ready with your Cricut ID. Remember a username and the password to log in the next time.

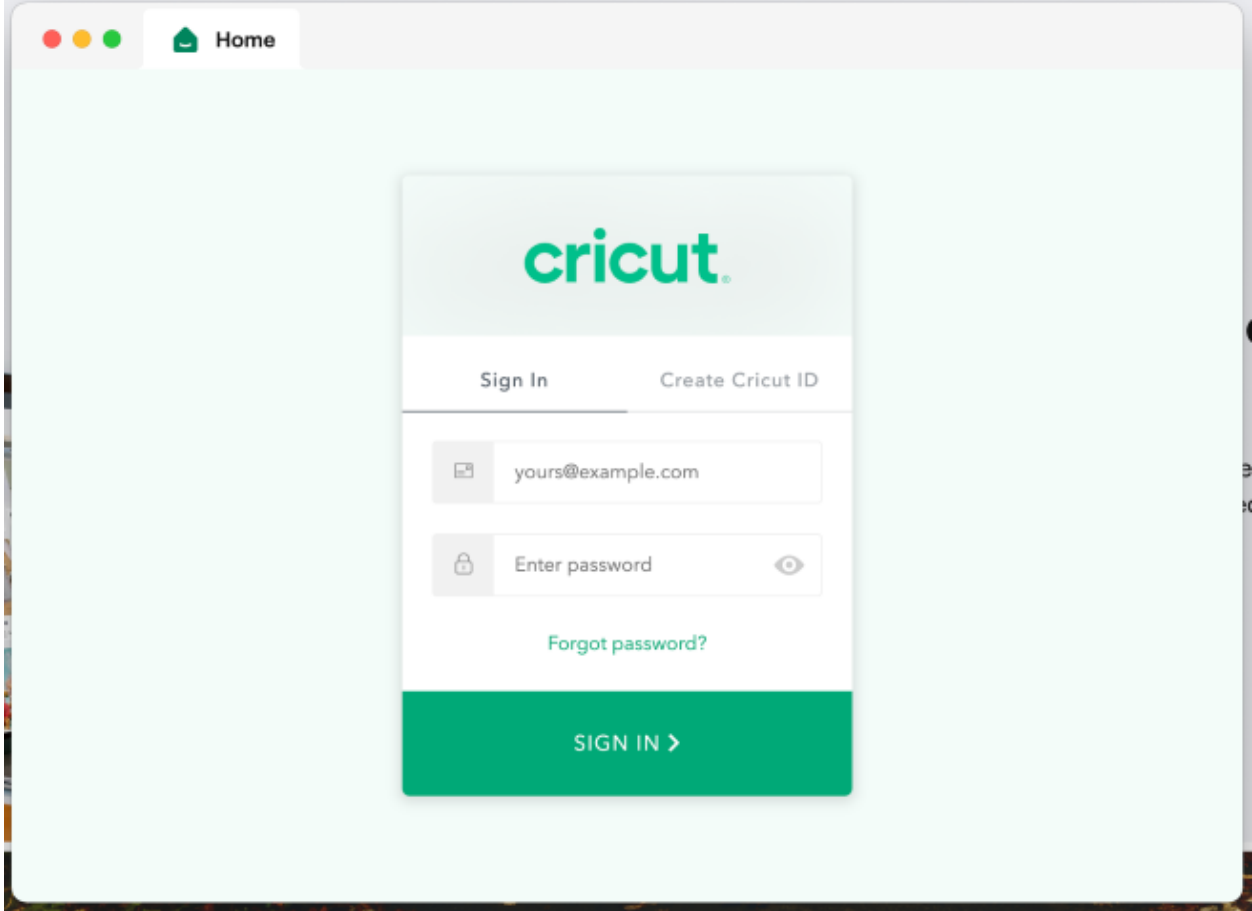

The procedure of creating a Cricut account is complete now. You can use your Cricut ID to log into the Cricut Design app and start making beautiful projects.

### **Log Into a Cricut Account ID**

By now, you have learned how to create a Cricut account. With that Cricut ID, you can log into the Design Space app. For the login process, follow these basic steps:

- 1. In the beginning, you have to open an internet browser on your MacBook.
- 2. In the search box, type this URL **[cricut.com/setup.](http://cricut.com/setup)**
- 3. Then, go to the **Settings** and click on **Account**.
- 4. After that, you should select the button **Sign In**.
- 5. Now, put a **Cricut ID** username and **password** that I told you to remember.
- 6. Finally, the Design Space app is ready to work on DIY projects.

# **Conclusion**

After reading this blog, I am sure you know everything you need to know about **[Cricut Design Space download for MacBook](https://www.pinterest.com/andreson35/)**. You learned how important the Cricut software is to use Cricut machines. Now, you can easily download the Cricut app and log into your account. In case you are a new Cricut user and do not have an account, create one by following the steps written in the blog. Once you log into Design Space, you have access to pictures, text fonts, and pre-made projects that the app offers. With the help of those features, you can make your projects look amazing.

# **FAQs**

#### **Is Cricut Design Space Available for Free?**

Yes, it is! Cricut Design Space is a free app that can be downloaded from web browsers, opening its official website, **[cricut.com/setup.](http://cricut.com/setup)** The app gives you unlimited text fonts, projects, and images to use for free. Although a few features may require you to pay for them. However, if you need all the services that Cricut offers, you can get the Cricut Access subscription plan.

#### **Can I Use Cricut Machines on My Android Device?**

Yes, you can! The Cricut machine works on Android phones easily. Not only Android but also iPhones support the app. The app is designed to support any of the operating devices you are using. Whether it is a Windows, iOS, Mac, or Android device, your phone just has to have certain features, and it will be good to work for the app.

#### **Is the Internet Necessary to Use Cricut Design Space?**

Not necessarily! You will need Internet connectivity to perform a few things. You can not download the Design Space app without the internet. You will also need internet access when you log in to your account. But when the login process is complete, you can use the app offline. If you want to use them without the internet, you can disconnect a WiFi network with your phone, and the app will still work fine.

Visit here For more Information: **[Cricut Venture](https://crícutdesignapp.website/)**

#### **[Twitter](https://twitter.com/Andreson95388)**